# Guía para nivelación en la media técnica gimnasio del calima

Tema: lenguaje HTML

### Introducción

El Lenguaje de Marcado de Hipertexto (HTML) es el código que se utiliza para estructurar y desplegar una página web y sus contenidos. Por ejemplo, sus contenidos podrían ser párrafos, una lista con viñetas, o imágenes y tablas de datos.

HTML no es un lenguaje de programación; es un *lenguaje de marcado* que define la estructura de tu contenido. HTML consiste en una serie de elementos que usarás para encerrar diferentes partes del contenido para que se vean o comporten de una determinada manera. Las etiquetas de encierre pueden hacer de una palabra o una imagen un hipervínculo a otro sitio, se pueden cambiar palabras a cursiva, agrandar o achicar la letra, etc.

## Estructura básica

El lenguaje html está compuesto por diferentes etiquetas, las cuales son palabras claves que se deben de ir poniendo en orden dentro de una estructura básica para que arrojen un resultado previo en el navegador de preferencia después de haber guardado.

Las partes principales de los elementos o etiqueta son:

<**p**>aquí podría escribir el párrafo deseado </**p**>

- 1. **La etiqueta de apertura**: consiste en el nombre del elemento (en este caso, **p**), encerrado por **paréntesis angulares** (< >) de apertura y cierre. Establece dónde comienza o empieza a tener efecto el elemento en este caso, dónde es el comienzo del párrafo.
- 2. **La etiqueta de cierre**: es igual que la etiqueta de apertura, excepto que incluye una barra de cierre (/) antes del nombre de la etiqueta. Establece dónde termina el elemento en este caso dónde termina el párrafo.

Pues bien, ahora sabiendo que las etiquetas se abren y se cierran veamos la estrutura básica de todos los archivos que se elaboren en el lenguaje html.

La estructura básica que debe tener todo archivo es:

```
<!DOCTYPE html>
<html>
   <head>
     <meta charset="utf-8">
    <title>Mi pagina de prueba</title>
   </head>
   <body>
   </body>
</html>
```
En esta estructura se encuentran las etiquetas:

**Html**: son las que indican que tipo de codificación es para este caso es lenguaje html

**Head**: se conoce como la cabecera en la cual se incluye por lo general el título de nuestra página y algunos archivos externos si los requerimos.

**Title**: siempre debe de estar dentro de la etiqueta head y es para establecer un título a nuestra página que será visible en el navegador.

**Body**: es el cuerpo de una página web en el cual van todas las etiquetas que desee usar, como párrafos, títulos, imágenes, tablas, videos entre otros.

También se establecen dos etiquetas especiales como son !DOCTYPE que indica que el documento soporta lenguaje html5 y meta charset="utf-8" para uso de caracteres especiales como las tildes.

Conociendo estos elementos podríamos pensar en cómo crear archivos y guardar nuestras primeras páginas.

### Como se guarda

Es importante tener presente que el diseño de archivos web no requieren de un programa específico para crearlos, pero si existen muchos que ayudan a la hora de crear las diferentes etiquetas y más cuando el código se va coloreando para poder leerlo con más claridad.

Para estos ejemplos se realizara en un software llamado Sublime Text 3.

Debemos de dirigirnos a inicio y abrir el programa para en el guardar nuestro primer código html; este programa puede estar en ingles por eso es bueno saber los siguientes datos.

**File** es archivo donde encontramos las operaciones básicas de cada archivo como guardar y nuevo

**Open File** es para abrir archivos de html que hemos creado antes

**Save** es para guardar el archivo actual

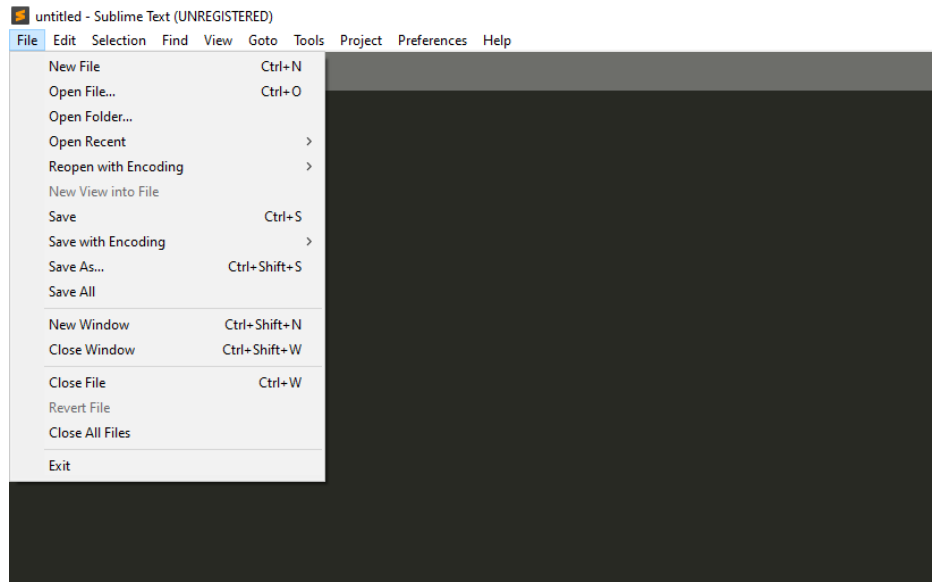

Lo primero que se acostumbra a realizar es aguardar en el lugar y con el nombre deseado los nombres de los archivos deben de ir sin espacio entre palabras y finaliza con extensión punto html ( miarchivo.html )

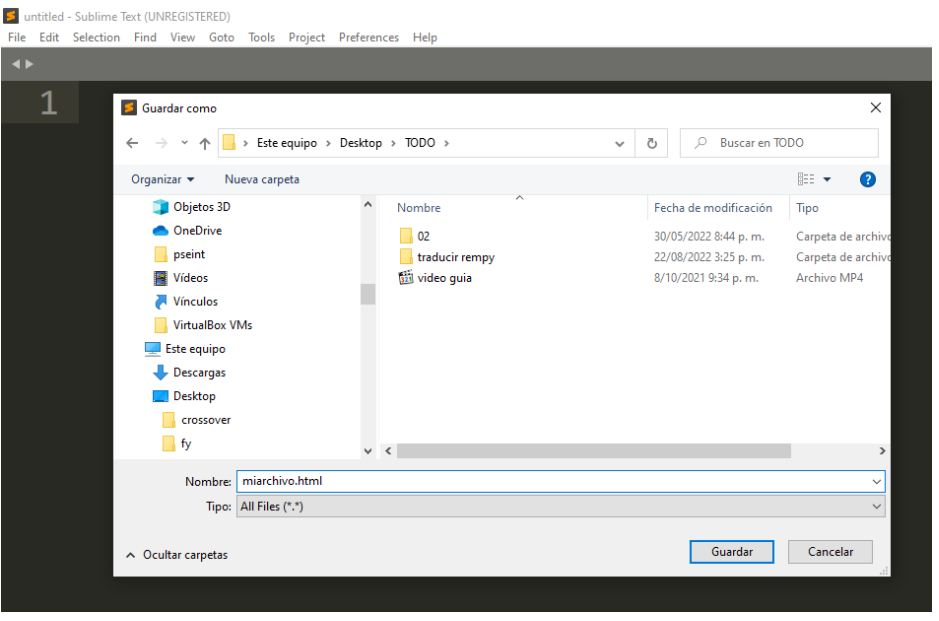

Teniendo el programa abierto y el archivo guardado es hora de escribir la estructura básica

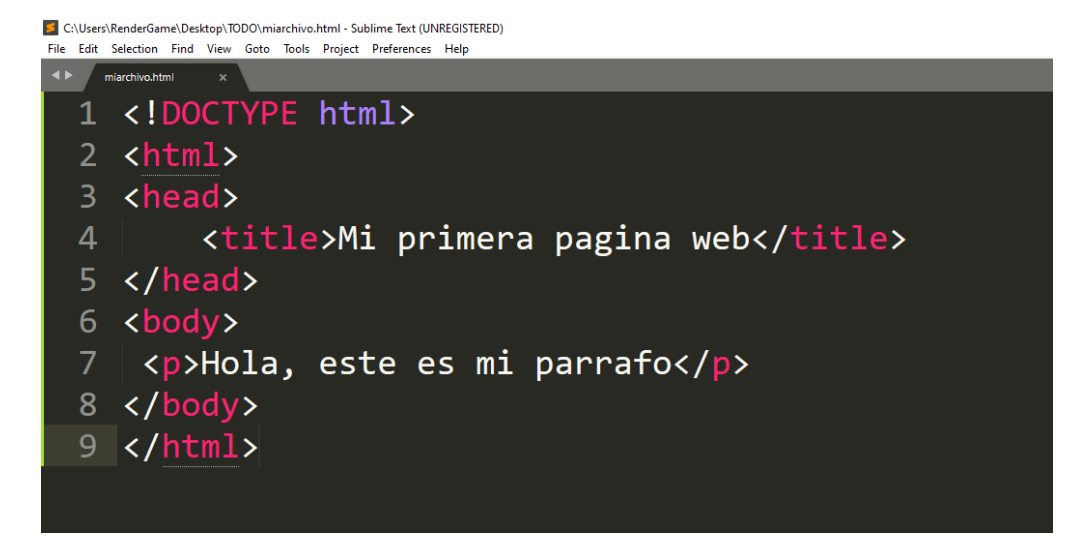

Al dar clic en **file** y **save** estaremos guardando y podemos encontrar en nuestra carpeta de archivos un icono del navegador preferido con nuestra web (miarchivo)

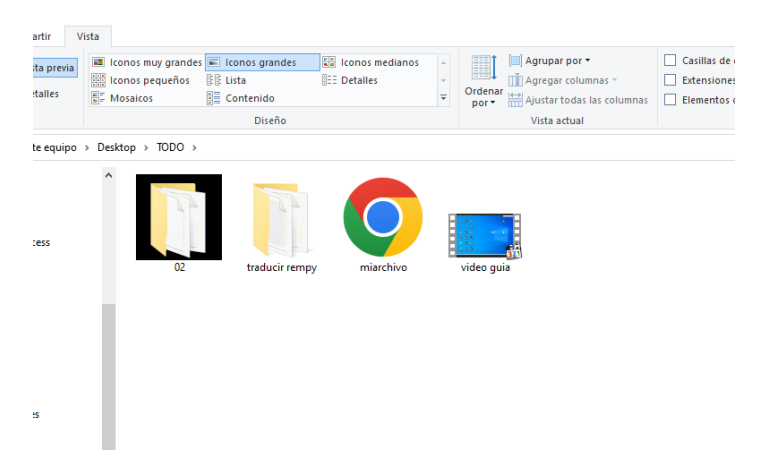

Procedemos a abrir y probar lo que hace el código escrito anteriormente

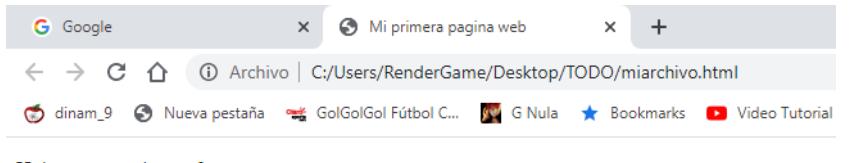

Hola, este es mi parrafo

Con estos pasos ya puedes crear y guardar los archivos en html que desees

# Títulos, Listas, Párrafos, Textos con color e imágenes

HTML provee una serie de etiquetas Una etiqueta es un texto incluido entre los símbolos menor que < y mayor que >. Para establecer **títulos dentro de la página**. Estas etiquetas son:<h1>, <h2>, <h3>, <h4>, <h5>, <h6>. Cada una con su respectivo cierre. Un texto establecido entre alguna de estas etiquetas se mostrará en negrita, con un espaciado arriba y abajo, y con un tamaño que depende de la etiqueta que se use, es decir, un texto entre las etiquetas <h1> y </h1> se verá más grande que un texto entre las etiquetas <h6> y </h6>.

Cabe anotar que estas etiquetas y todas las demás que veremos se escribirán dentro de las etiquetas <br/>body></body>

Para los **párrafos HTML** proporciona las etiquetas <p> y </p> </p>. Cada párrafo de la página se debe encerrar entre este par de etiquetas y entre cada párrafo se mostrará un espaciado.

### Actividad 01

Crear un archivo web con el nombre **actividad01.html** el cual tendrá las etiquetas que se ven a continuación

Código fuente 1 <! DOCTYPE html> <html>  $3 - \langle head \rangle$ <title>Título de la Página</title>  $6 - \left$ <h1> Titulo de la página con h1 </h1>  $8$ <h2> Titulo de la página con h2 </h2> kh3> Titulo de la página con h3 </h3><br>kh4> Titulo de la página con h3 </h3> 10  $11$ <h5> Titulo de la página con h5 </h5><br><h6> Titulo de la página con h6 </h6>  $12$ 13  $14 \times/body$ 15  $\langle$ /html> 16

En la línea 13 crea la etiqueta de párrafo <p> donde debes de escribir con tus palabras que notas de diferente entre las etiquetas escritas.

En HTML las **listas** son similares a las viñetas permiten crear listas a través de símbolos o imágenes. Para puntualizar ideas o comentarios que deseamos estructurar, que colocamos a un texto. A continuación veremos 2 tipos de listas, las listas ordenadas y las no ordenadas.

Las **listas no ordenadas** van dentro de la etiqueta <ul> y </ul>. Cada ítem es un elemento de un conjunto que queramos añadir a la lista, lo haremos dentro de la etiqueta <li> y su cierre </li> de la siguiente manera:

```
1 <! DOCTYPE html>
2 - \hbox{html}3 - \langle head \rangle\Delta<title>Título de la Página</title>
5 </head>
6 * <body>
7 -\langleul>
8
              <li type="circle">Esta es una viñeta tipo circle.</li>
Q<li type="square">Esta es una viñeta tipo square.</li>
              <li type="disc"> Esta es una viñeta tipo disc.</li>
1011\langle \text{u1} \rangle12 \times/body13 \times / \text{html}
```
Una etiqueta HTML puede tener propiedades, en este caso vemos que la etiqueta <li> tiene una propiedad type en la cual determinamos el tipo de viñeta que queremos utilizar, las cuales pueden ser circle, square o disc.

Las listas ordenadas van enmarcadas dentro de las etiquetas <ol> y </ol>. Cada ítem de la lista se escribe con la misma etiqueta que en las no ordenadas: <li>. Pero al ser listas ordenadas las viñetas serán números y éstos se irán generando automáticamente por orden, conforme agreguemos nuevos ítems.

```
k!DOCTYPE html>
 <html>
\sim <head>
       <title>Título de la Página</title>
  </head>
\frac{}{\sqrt{1+\frac{1}{2}}\sqrt{1-\frac{1}{2}}}}\langleol>
            <li>Este ítem será el número 1 </li>
            <li>Este ítem será el número 2</li>
            <li>Este ítem será el número 3</li>
       \langle/ol>
  </body>
  </html>
```
#### Actividad 02

Crear un archivo web con el nombre **actividad02.html** el cual tendrá las listas que se ven a continuación

Lista con elementos desordenados

```
\bullet Uno
                             · Lenguajes de programación estructurada
  \bullet Dos
                                   1. Lenguaje C
  \bullet Tres
                                   2. Lenguaje Pascal
Lista con sublistas anidadas
                                   3. Lenguaie Fortran
  • Primero
   • Segundo
                             · Lenguajes de programación orientada a objetos
       · Segundo Uno
                                   1. Lenguaje Java
       \circSegundo Dos
                                   2. Lenguaje PHP
  • Tercero
```
Nota: Puedes mesclar con títulos y párrafos

HTML nos proporciona la etiqueta para **insertar imágenes** dentro de nuestra página web. A diferencia de las etiquetas que vimos anteriormente, esta no requiere de la etiqueta de cierre, pero si de una serie de propiedades o atributos, los cuales veremos a continuación.

**src:** Este atributo es el que indica la URL o ruta dónde se encuentra alojada la imagen que se quiere mostrar.

**align:** Este atributo alinea la imagen, utilizando el valor "left" se alineará la izquierda, "right" para alinearla a la derecha, "top" para alinear la imagen con un texto en la parte superior, "bottom" para alinear la imagen con un texto en la parte inferior y "middle" para alinear la imagen con un texto al centro.

**title:** Con este atributo se puede colocar una descripción a la imagen. Esta se mostrará al pasar el ratón por encima.

**height, width**: El atributo height marca la altura de la imagen, mientras que width marca el ancho de esta.

**alt**: Con este atributo se puede especificar un texto alternativo para la imagen.

Un ejemplo del uso de esta etiqueta se muestra a continuación:

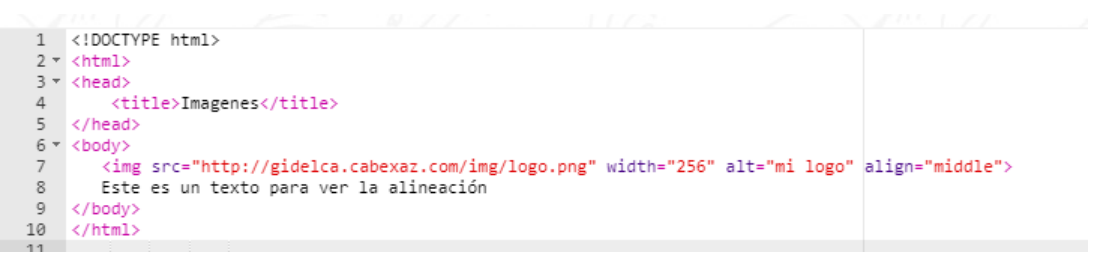

### Actividad 03

Crear un archivo web con el nombre **actividad03.html** el cual tendrá todo lo visto hasta el momento, títulos, párrafos, las listas e imágenes deja volar la imaginación y a diseñar tu primera web del tema deseado.

Continuación de la guía

http://contenidos.sucerman.com/nivel3/web2/unidad1/leccion2.html